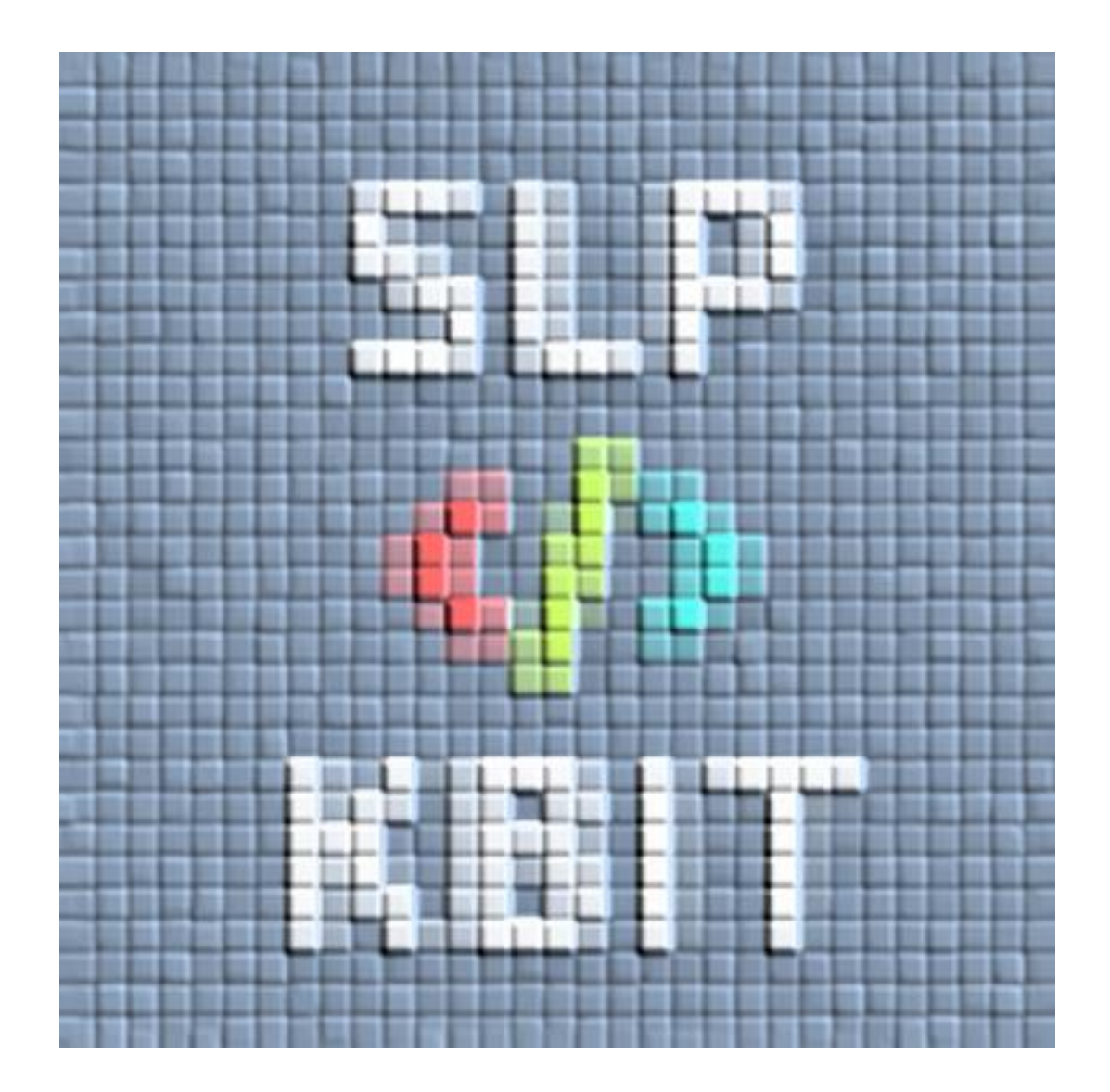

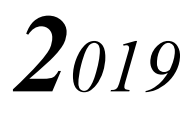

# 目次

# P.2 …… SLP-KBIT の活動紹介

P.5 …… 学生の制作物

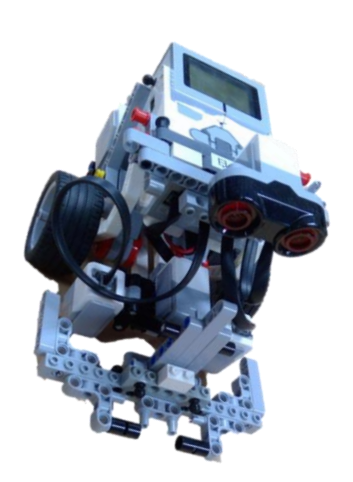

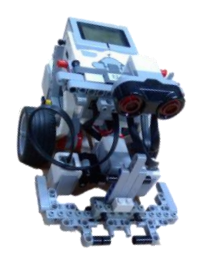

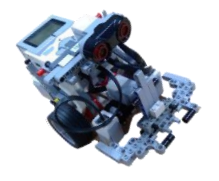

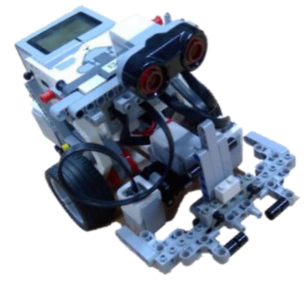

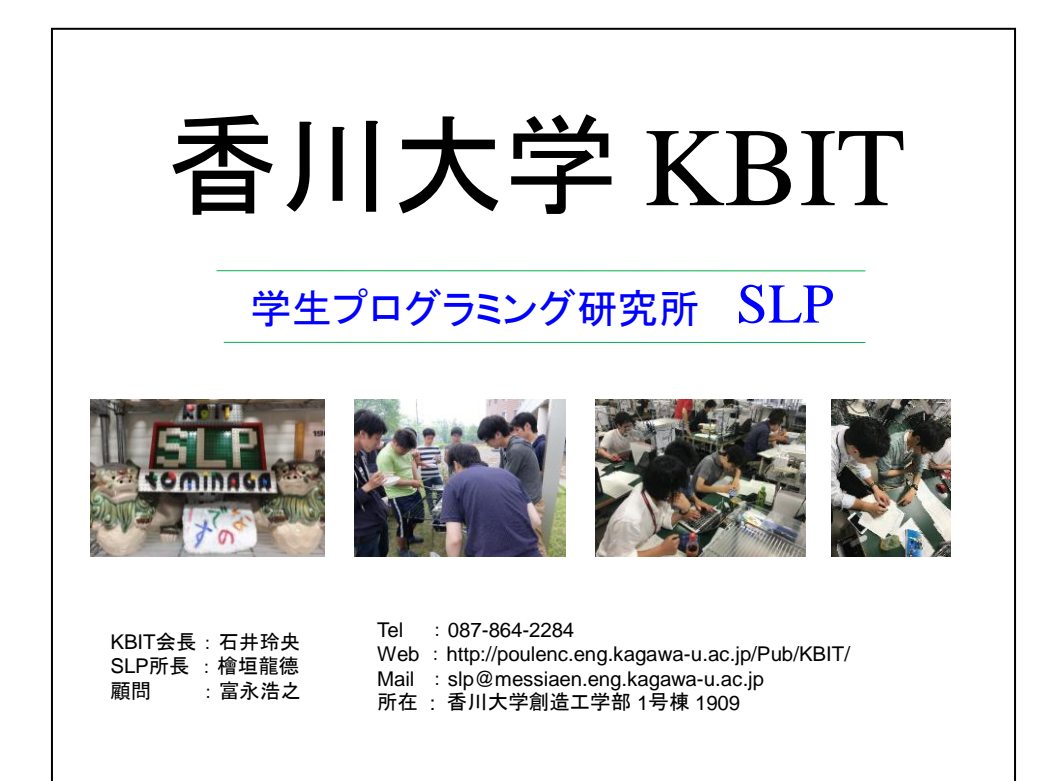

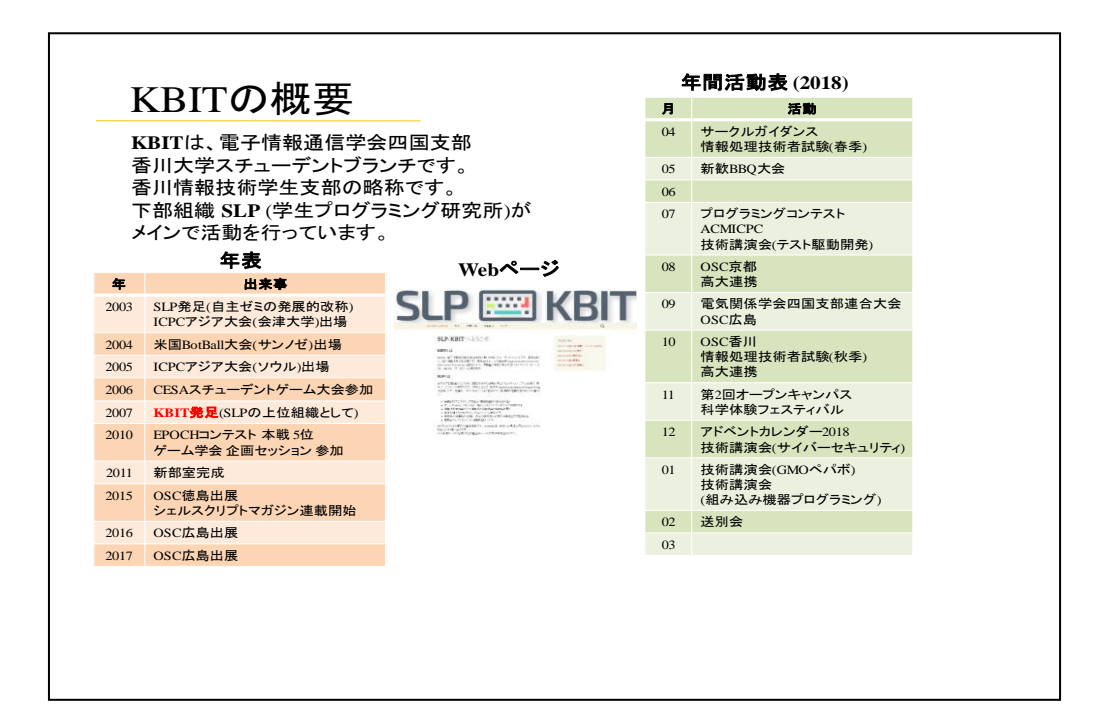

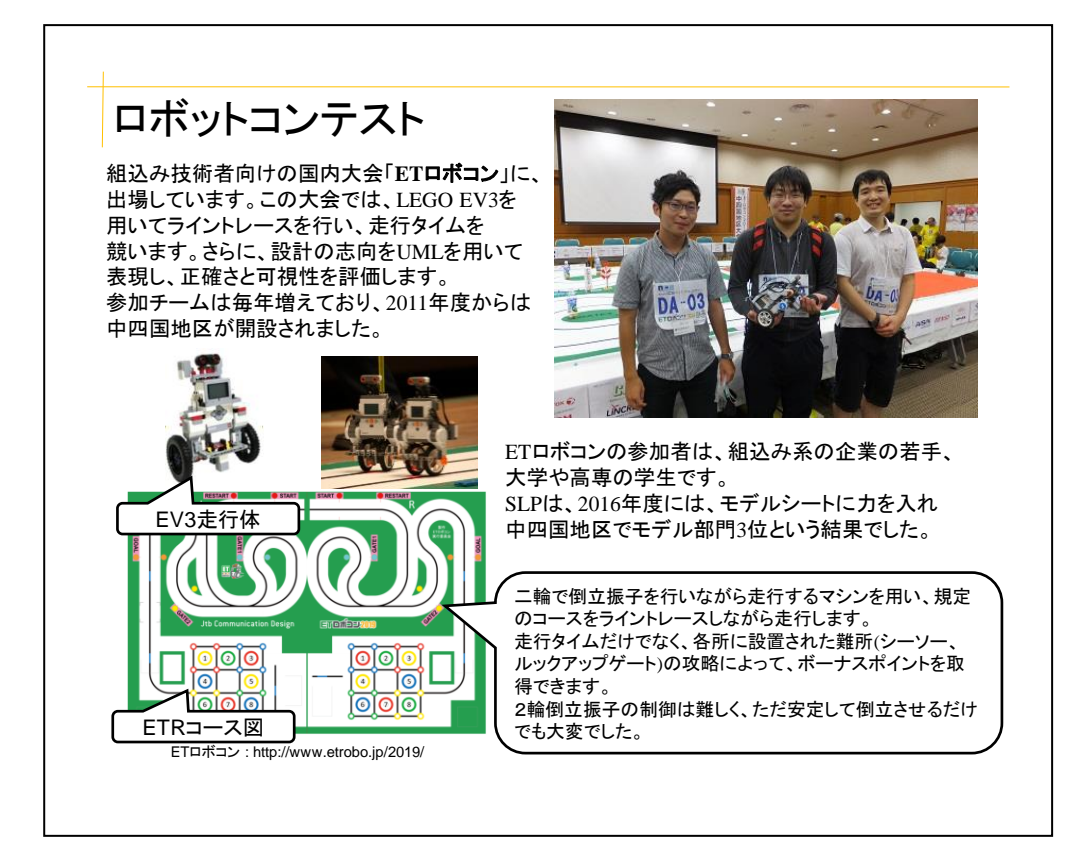

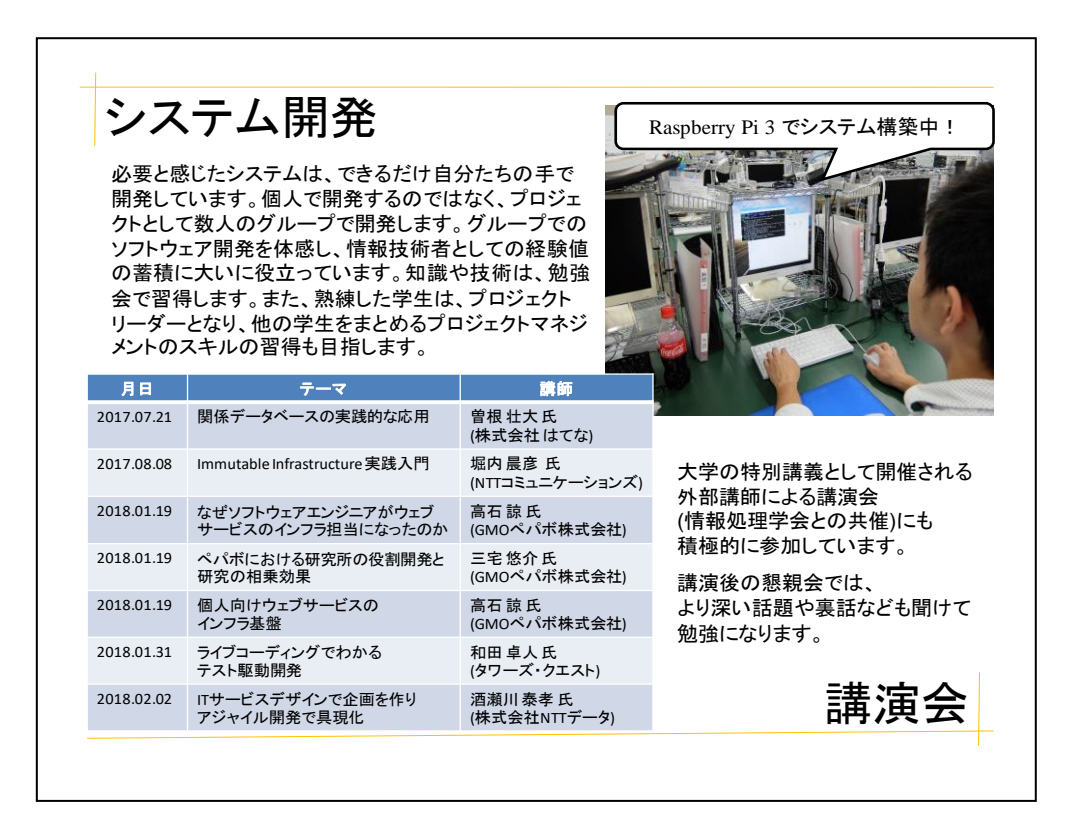

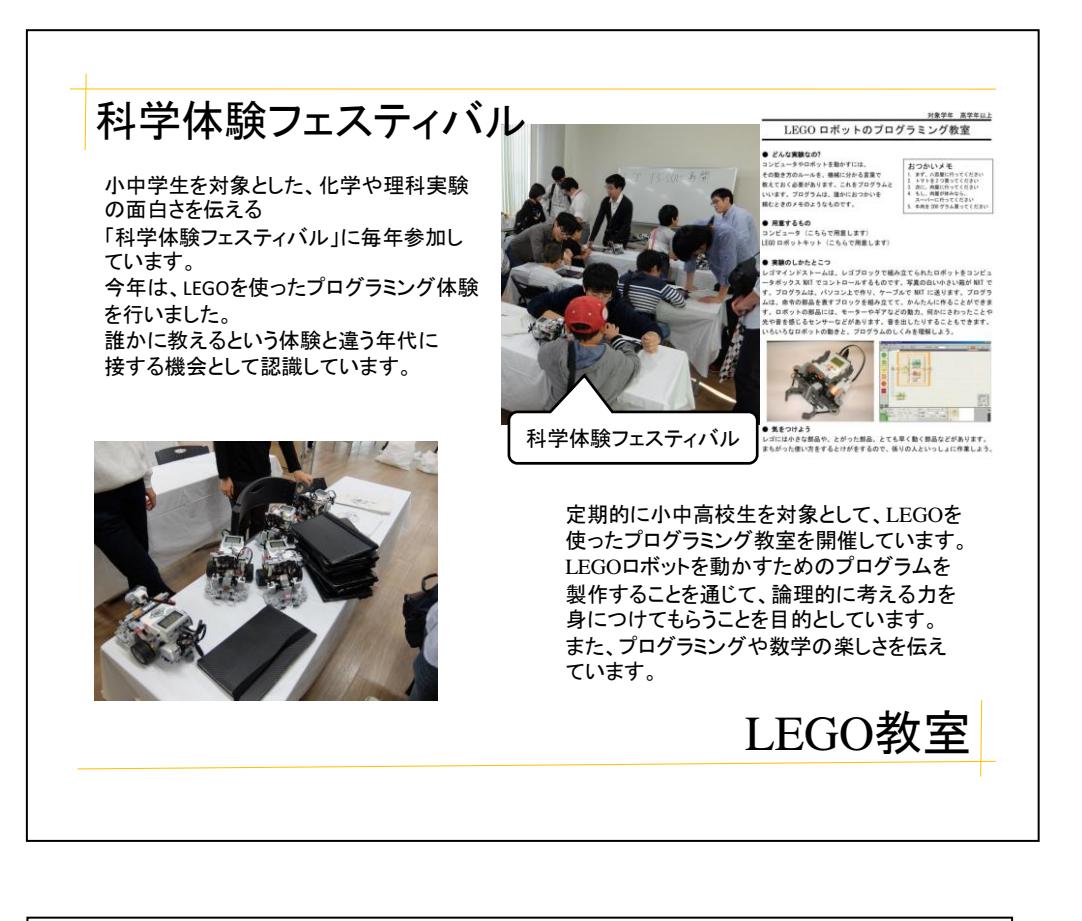

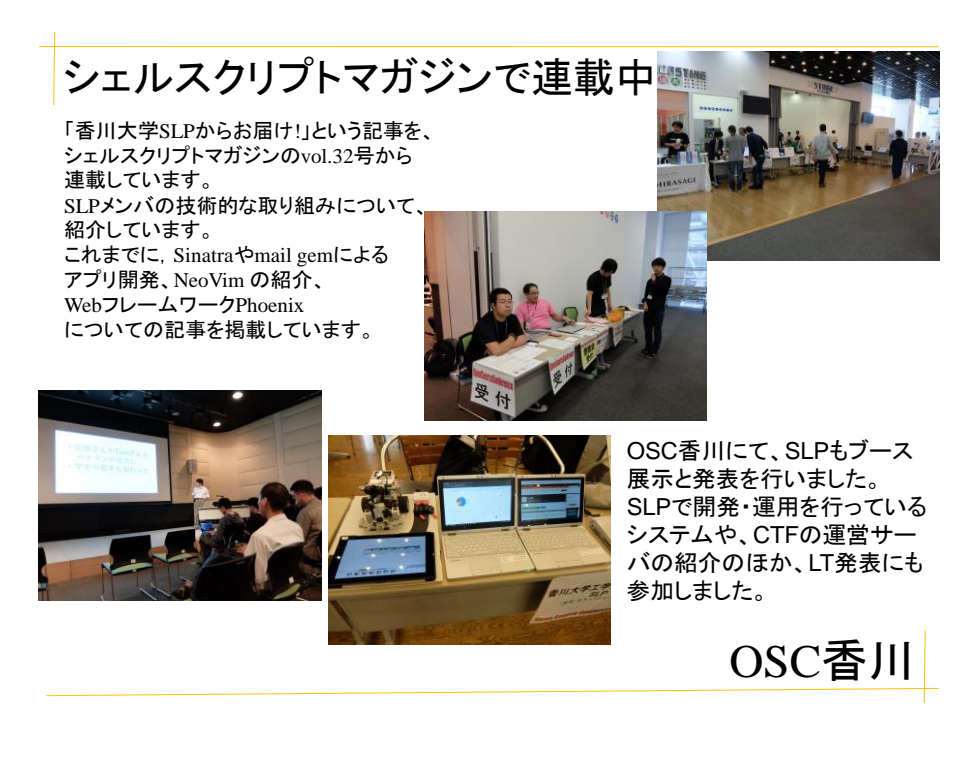

コンソールゲーム

### メンバー: B1 樋口, B3 平西, B3 廣瀬

<制作の経緯>

夏休みの 3 日間の期間を使って何か制作物を作るということで、コンソールで動く invader ゲームを作ることになりました。

<使用した言語、技術>

・C 言語

・GitHub (https://github.com/hfumiya/invader)

<仕様>

本家の invader ゲーム同様で、 敵が弾を打ってくるのでそれに 被弾する、もしくは敵が一定 のラインまで下りてくると ゲームオーバーとなる。また、 敵の弾はプレイヤーの弾で相殺 できる。難易度も最初に選択 することができ、それに応じて 敵が打ってくる弾幕の量が 変わり、残りの敵の数が少なく なるにつれて敵の移動速度が 上昇する。

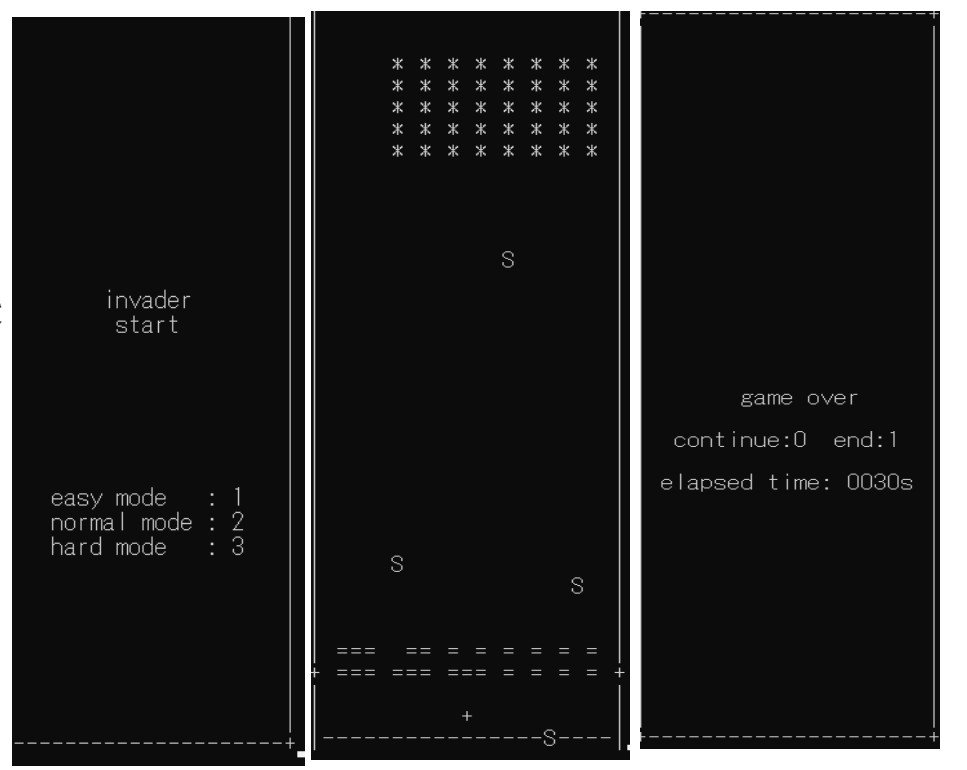

<感想>

今回コンソールゲームを作り、C 言語のくり返し文、配列、関数、分岐などの基本文法の 理解が深まり、応用的な使い方を学ぶことができました。また 3 日間という短い期間でし たが、チームで何かを作る楽しさや完成した時の喜びを感じることができました。

# Pyxel を利用したシューティングゲーム

香川大学 創造工学部 情報システムセキュリティーコース 1 回生 石上椋一

[https://github.com/IshigamiRyoichi/Cat\\_Game](https://github.com/IshigamiRyoichi/Cat_Game)

### 制作の経緯

夏休みという長期期間を利用し、新たなプログラミング言語を学ぼうと思った。近年で は、バスやコンビニのレジなど様々なものの自動化が進み始めている。これらには、人工 知能が駆使されており、それぞれに Python というプログラミング言語が使われている。 よって、Python を学び知識を蓄えれば、新たな技術開発に役立つと考え Python を選択し た。また、私は長期間同じ作業を続けることが得意ではないが、好きなものと組み合わせ て制作することで長期間作業できると考え、Python を駆使しゲーム制作を始めた。

使用技術

Pyxel

Python3.7.4

ゲームの概要

初めに、ゲームのスタート画面が表示される。キーボードの「S」を押すことでゲーム 画面に切り替わり、ゲームが始まる。マウスで画面に表示されている猫を操作することが でき、キーボードのスペースキーを押すことで弾が発射される。敵を倒すことにスコアが 増え、一定の値になればボスが出現する仕組みである。一定数のボスを倒せば、ゲームク リアとなり、敵やボスの弾に当たればゲームオーバーとなる。ゲームクリア、もしくはゲ ームオーバーになった際、キーボードの「R」を押せばゲームがリスタートされ、「Q」を 押せばゲームが終了する。

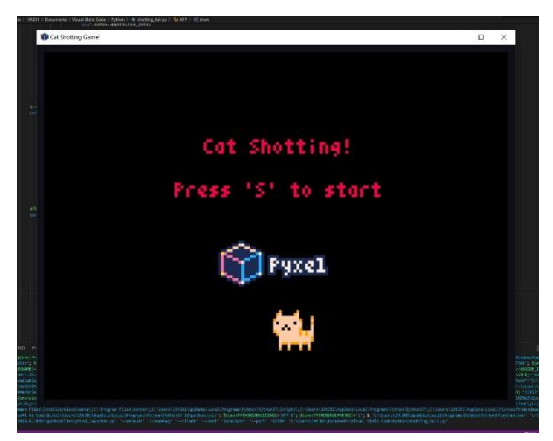

【ゲームのスタート画面】 【ゲームプレイ中画面】

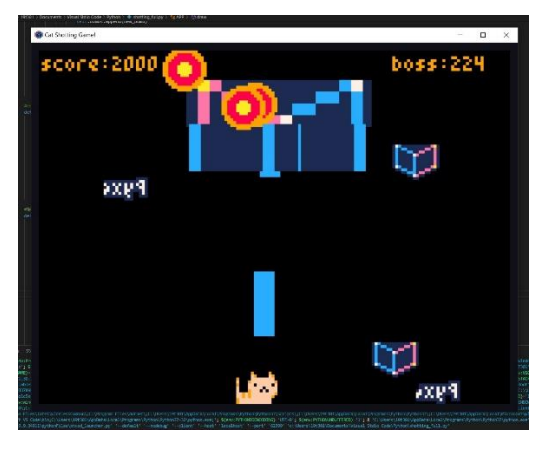

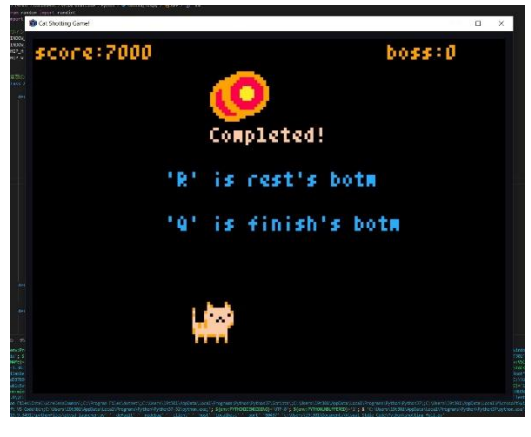

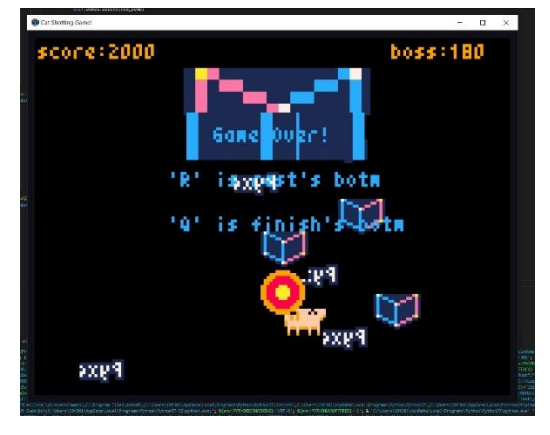

【ゲームクリア画面】 【ゲームオーバー画面】

## まとめ

今回、シューティングゲームを制作す る際は、ゲームのスタート画面とゲーム のプレイ画面の2つのソースファイルに 分けて制作を行った。そのため、最後 2 つ のソースファイルのプログラムを合わせ るのに苦労した。初めは、ゲームのスター ト画面のプログラムを起動し、一定の動 作を行えばゲームのスタート画面のプロ グラムを閉じ、ゲームのプレイ画面のプ ログラムが起動する予定であった。しか し、インターネットで調べ、また、サーク

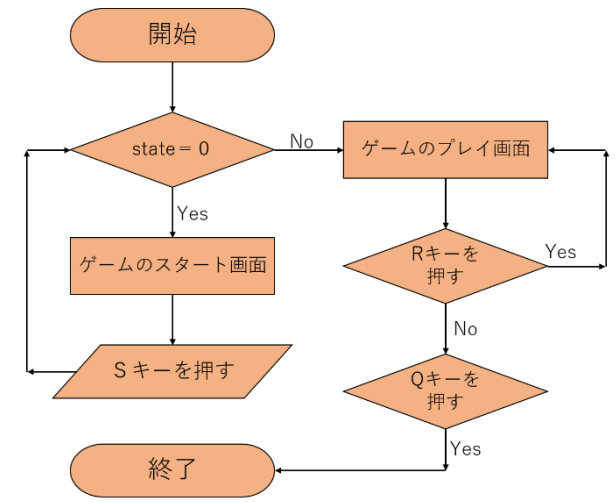

ルの先輩に相談をすることで、起動中のプログラムを閉じ別のプログラムを起動するのは 難しく、良い方法ではないと分かった。よって、別の方法を模索した結果、state という変 数が 0 の状態であればスタート画面を開き、0 以外の状態であればプレイ画面がひらくよう に処理を変更すようなプログラムにした。また、state の状態はキーボードの「S」を押すこ とで 1 回だけ変化する。プレイ画面では、キーボードの「R」を押すことでプログラムを再 び初めから処理を行い、「Q」を押すことでプログラムの処理が終了する。

シューティングゲームの制作を通して、Python の基本的な構造が理解でき、2 つのソー スファイルの合わせ方を知ることが出来た。BGM がなく、ゲームをしている途中物足りな さを感じた。今後は、ゲーム中の BGM を付け加え、難易度別にステージを選べるようにプ ログラムを変更しようと考えている。

# Web スクレイピングなどをする Slackbot の作製

CSSS B1 三枝泰士

### ・作製の経緯

日々の食糧を近所のスーパーで調達する際、広告を見れば安いセール品を買うことがで きる。しかし、近所には複数のスーパーがあり、それぞれの店舗ごとの広告を調べるのは手 間がかかる。URL をブックマークしておくという手は、広告のページはほぼ毎日のペース で更新されるためあまり意味を成さない。そこで、普段使うことのある Slack を活用し、あ る程度慣れている Python で動かせることのできる Slackbot を使って簡単に広告を収集で きれば、広告の確認も楽になると考えた。

# ・使用技術

Pyhton3.7.4 Slack bot API A3RT Talk API

### ・仕様

Bot に対して指定のコマンドを打ち込むと、そのコマンドに反応した挙動をしてくれる。 例えば、コマンドに設定しておいた某スーパーの名前を打ち込むと、その日の広告を表示し ているページへの URL を Slack 上に返してくれる。打ち込む文章中にコマンドが入ってい れば反応するため、会話感覚でも情報を得ることができる。コマンド以外の文章には、会話 API を使ったシステムが返答する。

また、授業の開講場所を表示させたり、既定ブラウザで開かせるようにするパラメータを 任意の URL に付加させたりもできるようになっている。開講場所の表示は、あらかじめ用 意しておいた回答を、授業の曜日と時間をキーワードとして表示させるものである。パラメ ータの付加は、単に URL にパラメータを追加し、出力させるものである。既に入力する URL に何らかのパラメータが付いていれば、それに追加させるようになっているため、重要なパ ラメータやアンカーなどが付いていても消してしまうことはなく、挙動に支障のないよう にしている。

パラメータの付加機能の使いどころは、スマートフォンでの使用を想定している。某メッ セージングアプリにて送受信した URL を開く際、標準ではそのアプリ内の専用ブラウザで しか開くことができず、ブックマークやアドオンを使おうとするには、普段使っているブラ ウザに自分で切り替えなければならないといった問題がある。そのため、スマートフォンで も使える Slack でこの機能を実装させた。

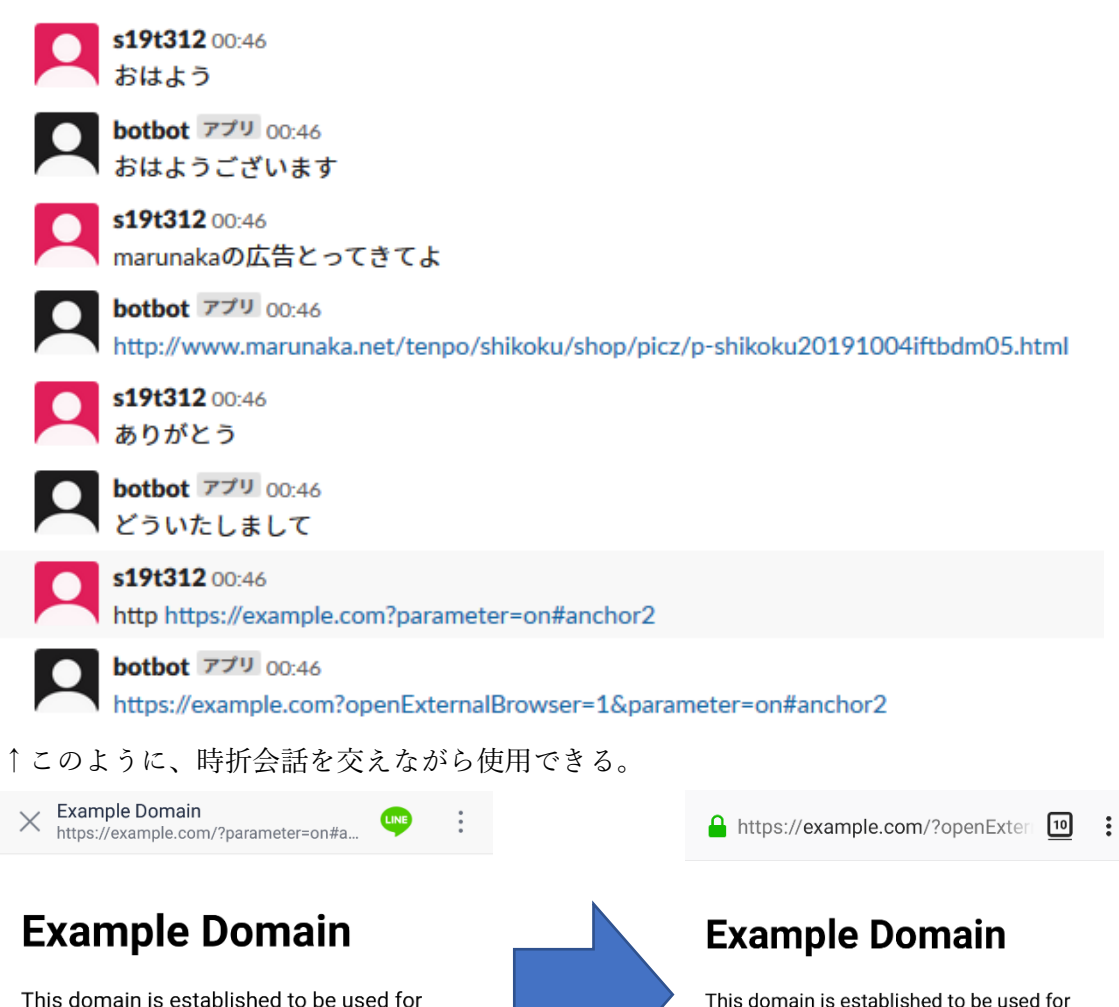

illustrative examples in documents. You may use this domain in examples without prior coordination or asking for permission.

More information...

↑アプリ内ブラウザ ↑既定ブラウザ

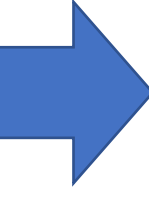

illustrative examples in documents. You may use this domain in examples without prior coordination or asking for permission.

More information...

### ・感想

今まではコンソール画面で簡単な計算をするもの程度しか作ったことがなかったため、 このようなアプリケーションで動くものを作ることができて新鮮だった。API を使うとこ んなに簡単に、このような既存のサービスを利用したものを製作できるのだなと実感でき た。今後、その他のサービスの API を使うこともあると思われるため、その時にはこの体 験を活かして製作することができれば良さそうだ。

この製作物はこれで完成ではなく、今後も様々な機能を追加する予定である。例えば、コ マンドから開講場所を変更させたり、学校からの講義情報変更のメールを読み取って反映 させたり、などが考えられる。また、スクレイピングの利用法には十分注意し、Web サイ トの注意事項を確認してから使うべきだと心に留めておこうと思う。

# サークル用質問掲示板の開発

# 重松亜夢

# 香川大学 創造工学部 B2 18T318

#### 1. はじめに

昨年、SLP に入部した私が、一年間で感じたことの一つに、"質問をすること難しさ"があ る。特に、初めのうちは、漠然とした疑問(例: Web サイトのログインの実装方法がわからな い)をもつことがあった。漠然とした疑問というのは、質問をすることが難しく、質問をするハ ードルが高い。また、誰に質問をすれば適切であるかを悩むことも多かった。そうした経験か ら、質問をするための場所を作ろうと考えた。

質問をする場所として、掲示板形式の Web アプリケーションを開発した[\(https://github.com/](https://github.com/Amakuchisan/QuestionStore) [Amakuchisan/QuestionStore\)](https://github.com/Amakuchisan/QuestionStore)。質問側は、[図 1](#page-11-0)のように、質問の概要と、質問文を記入し、投 稿する。質問に対して、回答側は、コメントを投稿することができる。一つの質問に対するコ メントは、一人以上の回答者によって、複数投稿されることを想定している。基本的に、二人 目以降の回答者は、別解や、補足をコメントする。そのため、一つの質問に対するコメント は、ツリー形式で繋がるようになっている。また、サークル内で運用するため、香川大学の学 生のみ、利用可能とする。

#### 2. 使用した言語、技術

主に使用したものは、以下の通りである。 システム構成を、図2に示す。

- $\bullet$  Go 1.13.0
- $\bullet$  Fcho 3.3.10 (Go web framework)
- MvSOL 8.0.17
- Docker 19.03.2
- Docker Compose 1.24.1

### 3. 主な機能

- Google アカウントで OAuth2 を用いたログイン
- stu.kagawa-u.ac.ip 以外のユーザは登録不可
- 投稿された質問の一覧を表示
- 質問を投稿
- 質問に対し、コメントを投稿

### 4. 今後の予定

Hello, Guest User! 件名 性名を入力してください 質問 質問を記述してください

<span id="page-11-0"></span>図 1 質問の投稿画面

現状、ユーザが卒業し、大学の Google アカウントが失効すると、サービスを利用できない。 そのため、卒業生が利用できるよう、認証機能の追加を行う。

また、静的ファイルの高速配信、https 化、ドメインの設定のために、Nginx で配信する。

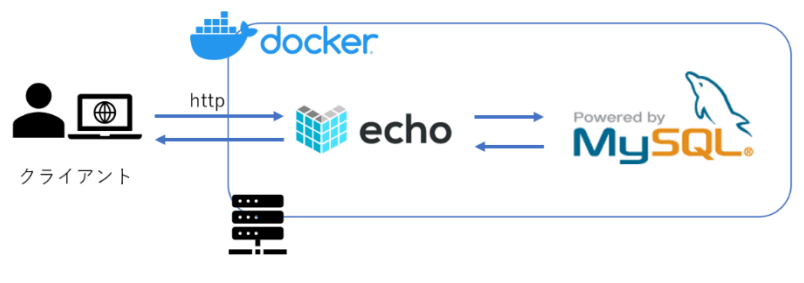

図 2 システム構成図

# Mac で Joy-Con を使いたい !! - 石井怜央 -

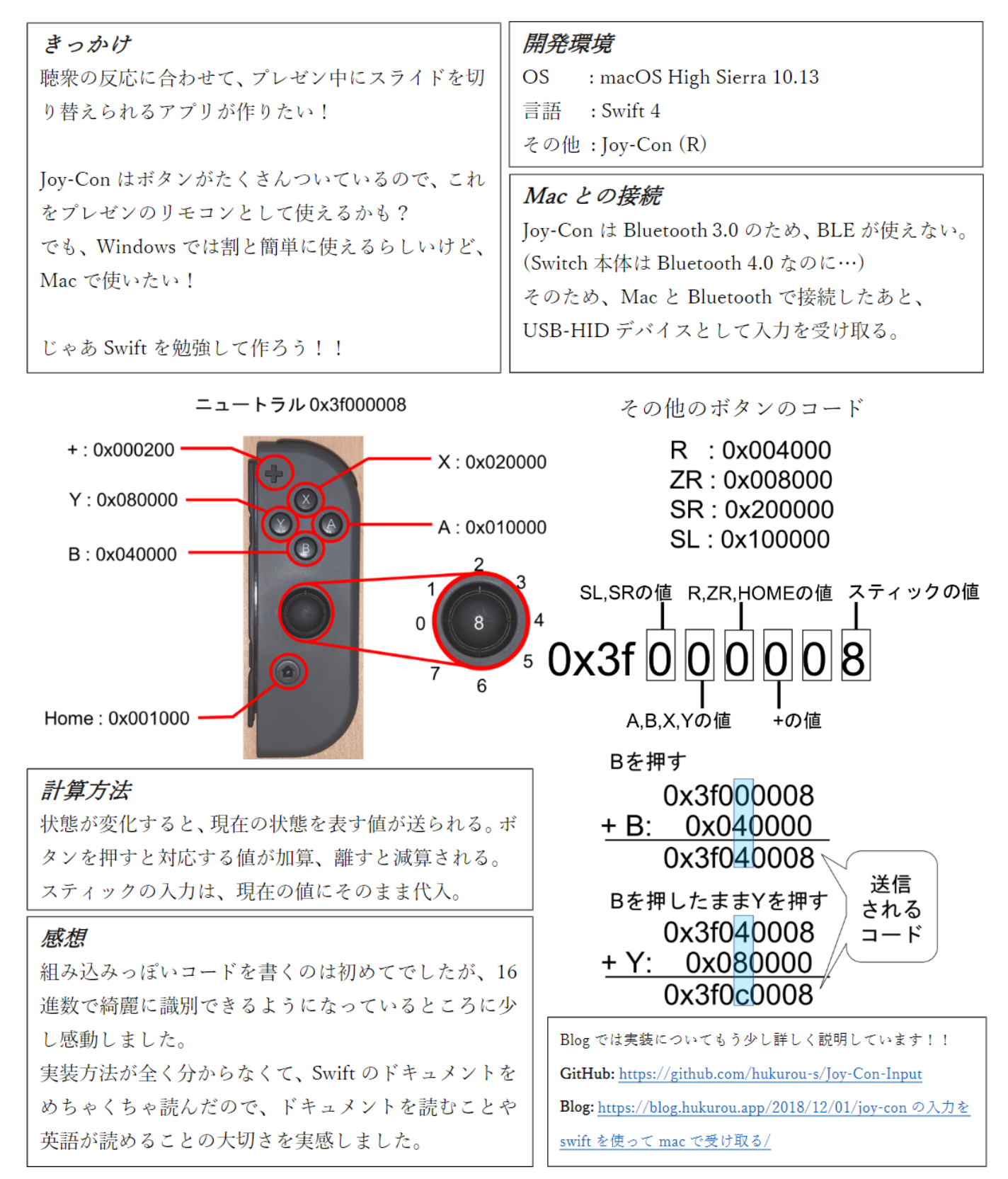

# 図書貸出記録管理システム **BookManager**

GitHub:<https://github.com/hirany/bookManager>

香川大学 工学部 電子・情報工学科 3 年 平西 宏彰

## 1. はじめに

SLP では、本を借りるとき、その本の名前と借りる人の名前を記録しています. 本の貸出 状況を確認するために,記録をとることは必要だと思います.しかし,私は,手書きで記録 することを面倒だと感じていました.どうにか自動化できないかと考えていたところ,偶然 にもバーコードリーダーが落ちていました.そこで,本のバーコードと学生を一意に定める バーコードを使用して,図書の貸出をスムーズにしようと思いました.これが,図書貸出記 録管理システムを開発しようとしたきっかけです.

# 2. 仕様

本の貸出履歴を記録するシステムです. ユーザは, 自分の ID と本のバーコードを使用し て,本の貸出や返却を行うことができます. ユーザの ID は, ユーザごとに設定されている ものとします.また、一般的に、本のバーコードは一冊につき2つあります.2つのバーコ ードのうち,上段のバーコードを用いることで,本を一意に特定することができます.

# 3. 使用技術

- $\cdot$  Go1.13.1
- ・PostgreSQL10
- ・gRPC-Go

使用技術を選ぶにあたって、楽しく開発できるようにしたいと考えました. そこで、以前 から気になっていた gRPC という技術を使用することにしました. 今回開発するシステム において、gRPCを使用する必要はなかったのですが、好奇心から採用しました.

# 4. 動作の流れ(図 1)

クライアントは,ユーザのIDを受け取ると,ユーザに本の貸出か返却かを選択させます. その後、読み込んだ本のバーコードから、ユニークな値を受け取り、サーバに送信します. ユーザの ID と本の情報を受け取ったサーバは,貸出か返却かを区別させてデータベースに 記録していきます.

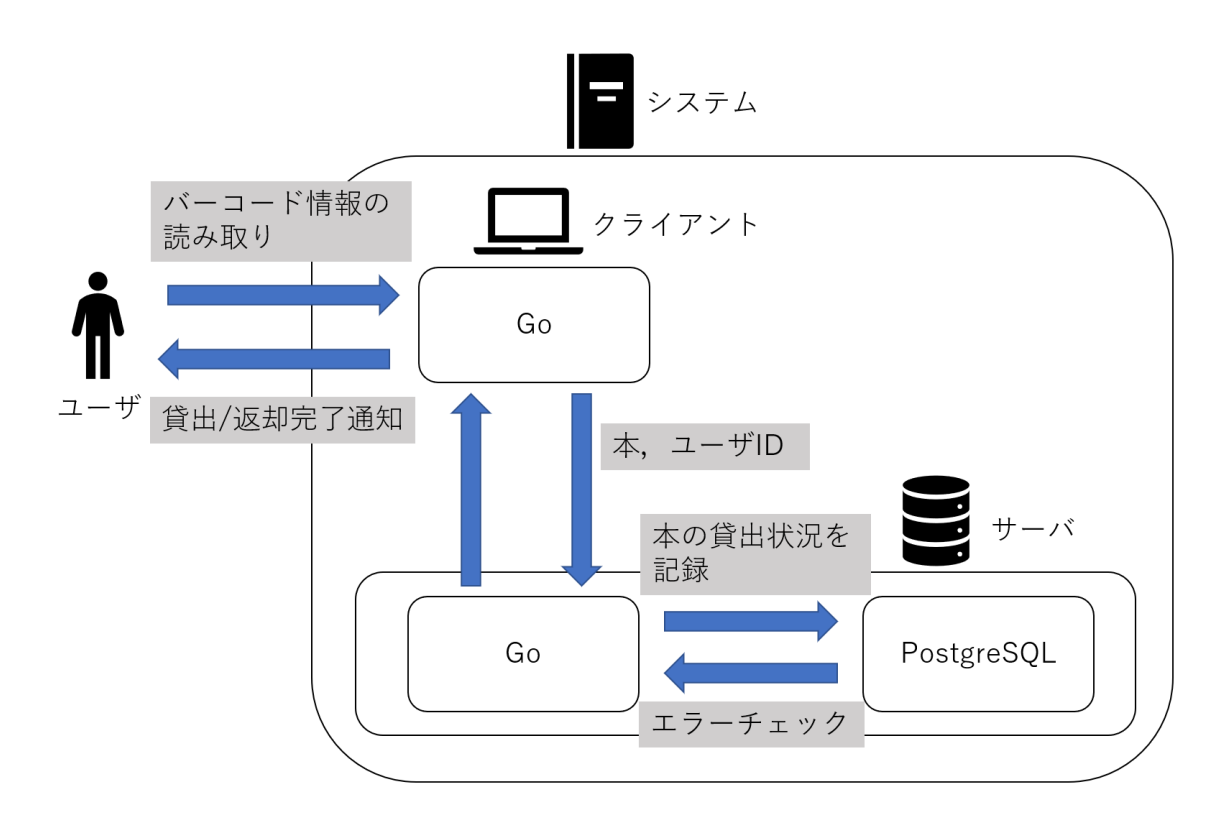

### 図 1. 動作の流れ

# 5. 今後の課題

現在の段階では、本の貸出と返却をデータベースに記録することしかできません. 今後は, 管理者が管理をしやすいように,現在の在庫状況を確認するような機能や,貸出履歴を検索 できるような機能を追加したいと考えています.また,操作性を高めるために,GUI で貸 出や返却,管理の処理を行えるようにしたいと考えています.

## 6. まとめ

今回の開発で,目的だった gRPC の技術に触れることができ,マイクロサービスがどの ように動作しているかを確認することを達成できました.また,サーバとクライアントの独 立性が高いため,機能の拡張がやりやすそうだと思いました.

# 7. あとがき

このシステムを開発しようとしていた時期,Windows の Golang の開発環境を破壊して しまいました.go get ができないという致命的な問題が発生したのです. ローカル環境での 開発をあきらめ, Vagrant を使用しての開発になってしまいましたが、結果的にいい経験だ ったと思います.

# Slack でのサークル連絡環境の改善

# ―自分で作るグループメンション―

香川大学 工学部 電子・情報工学科 3 回生 檜垣龍德 GitHub: https://github.com/gacky35/SlackBot

## 開発の経緯

現在, SLP では主だった連絡手段として Slack を利用している. その中で, 重要な連絡は general というチャンネルに所属している全員にメンションを行うようになっている.しか し,この general にすでに卒業された方が残っているために,その話題に関係のない人にま でメンションが行われてしまう.これを避けるためにユーザグループ機能を,API を活用し て利用することができる bot を開発することを考えた.

### 主な使用言語及び技術

- Python 3.6.8
- Slack Web API
- Slack RTM API
- slackbot
- python-slackclient

## 仕様

開発した bot をワークスペースに追加して,その bot に対してメンションと同時にコマン ドを送ると,ユーザグループを作成することができる(図 1).ユーザグループを作成したあ とは, '@{作成したユーザグループ名}' を付けてメッセージを送信すると, bot がそれを読 み取って,ユーザグループに所属する全ての人に対して,スレッドでメンションを行う(図 2).

これ以外にも,ユーザグループの名称変更,削除,所属者の更新,一覧表示など一通りの 処理を行うことができる.以下,図 3 にコマンドの一覧を示す.

また,ユーザグループそのものは,一つのワークスペースに対してという小さな規模を想 定して開発したため,ファイルにバイナリデータとして保管するようにした.

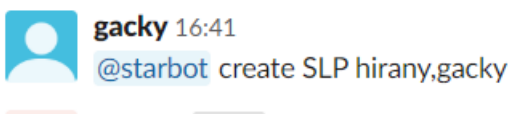

starbot 770 16:41 Created a usergroup

[図 1 ユーザグループ作成処理実行画面]

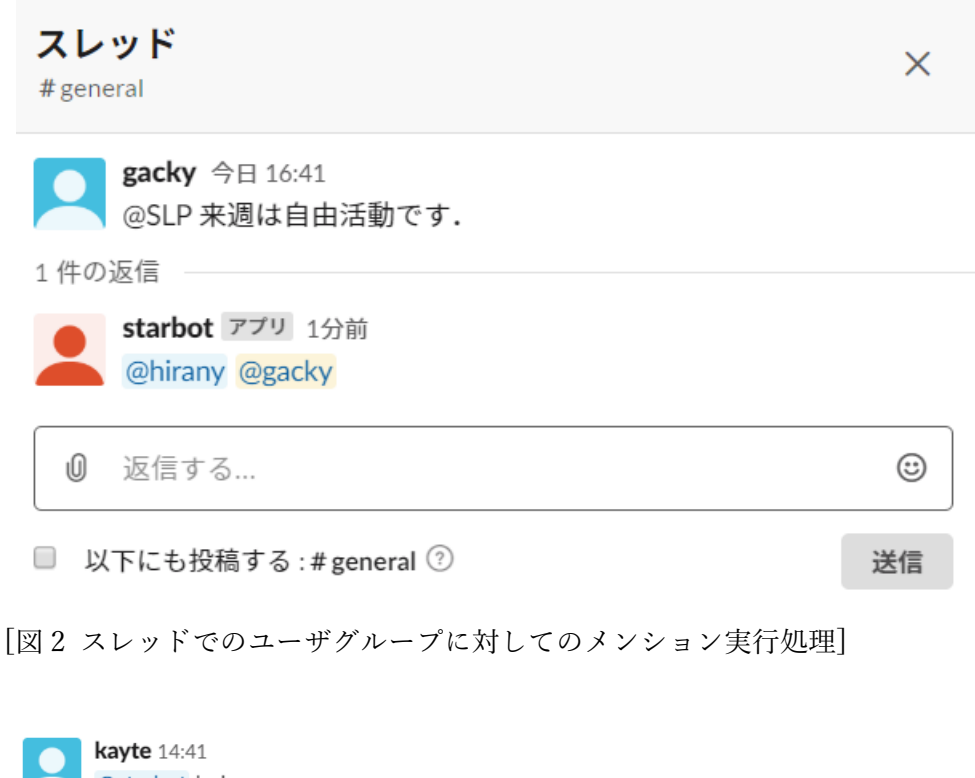

@starbot help starbot  $779$  14:41 You can use these commands. You have to mention to @starbot for use these commands. create [usergroup\_name] [member, member, . . . ] : create new usergroup. add [usergroup\_name] [member, member, ...] : add member to exist usergroup. delete [usergroup name] [member, member, ...] : remove member from usergroup. delete\_usergroup [usergroup\_name] : delete a specified usergroup. rename [usergroup\_name] [new\_usergroup\_name] : change usergroup\_name. list : show all usergroup. show [usergroup\_name] : show members belonging to a specified usergroup. count : send questionnare's result to your DM. this command can only be used on threads.

[図 3 開発した bot で行うことができる処理の一覧]

## 今後の展望

まず現状からの更新としては,開発途中におまけで作った,アンケート集計機能を定期的 に実行することができるようにしたいと考えている.

また,サークルの連絡環境の良化を目標として開発を始めたため,実際にサークルのワー クスペースにて利用ができるように整備を進めたい.また,サークルでの利用を実現できれ ば,その中で機能要求が出てくると思うため,それを受けて改良を進めていければいいと考 えている.